**ПРИВАТНОСТЬ** 

# TRICKSTER VPN

РАЗБИРАЕМСЯ C WIREGUARD И ДЕЛАЕМ СВОЙ УМНЫЙ VPN

Забавная ситуация: сайтов и сервисов, доступных только через VPN, все больше, но при этом многие российские компании ДОСТУП из-за закрывают границы. В результате приходится целыми днями теребить ползунки «вкл-выкл», что утомительно. Я расскажу, как с помощью магии маршрутов и WireGuard, решить эту проблему и сделать «умный» VPN, который не надо отключать.

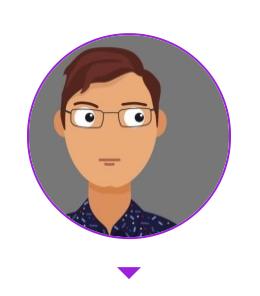

vvzvlad Любопытен. Ленив. Вреден. xaker@vvzvlad.xyz

Если ты пользуешься VPN, то и сам наверняка сталкиваешься с блокировками зарубежного трафика.  $K$ примеру, могут не ОТКРЫВАТЬСЯ pochta.ru,

leroymerlin.ru, rt.ru, avito.ru. Получается мем.

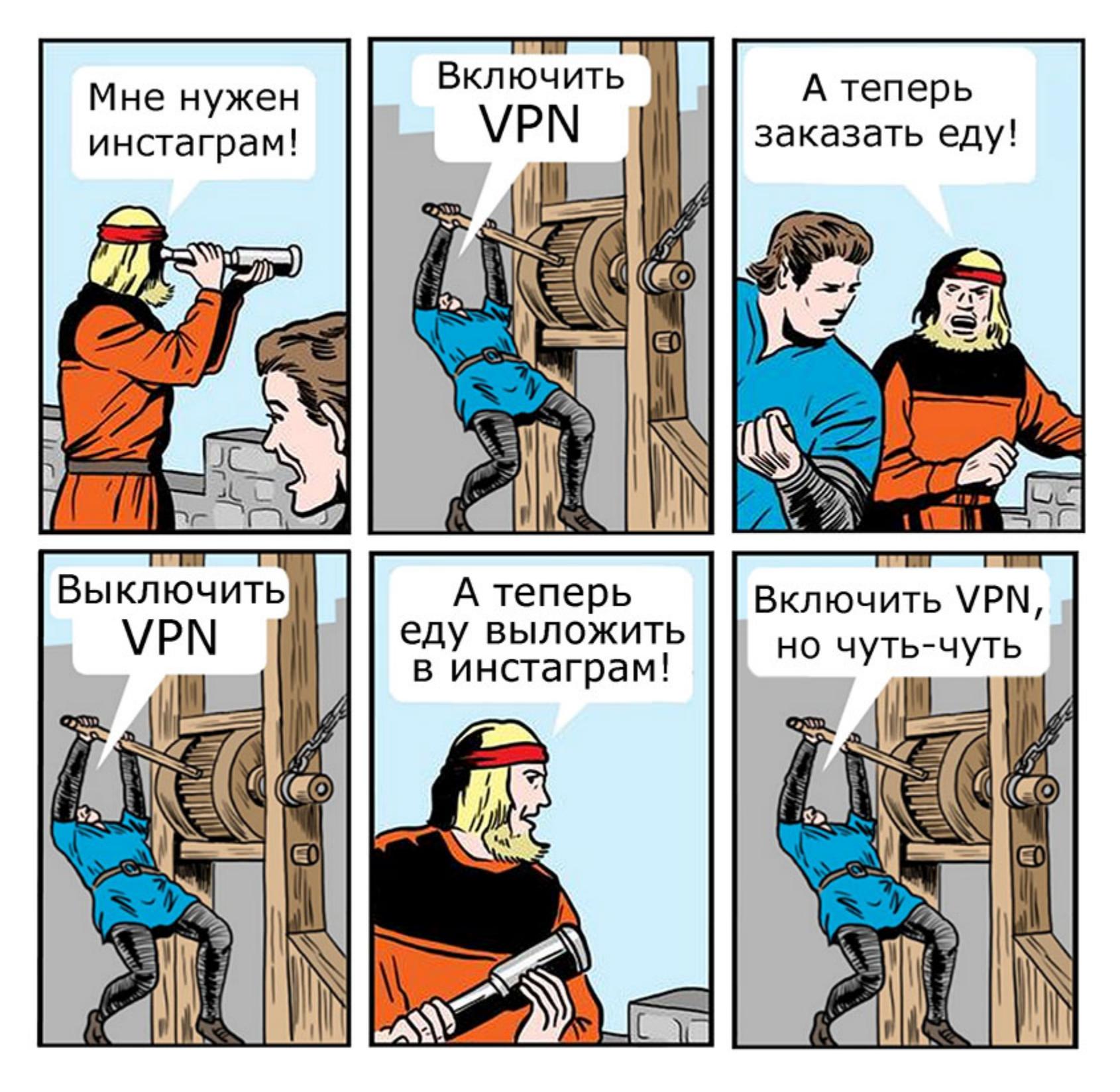

Каждый с этим борется как может. Например, на устройствах Apple родными средствами можно настроить автоматизацию, которая будет запускать VPN, когда открываешь определенные приложения (например, Twitter), а когда выходишь из них — выключать обратно. Но это костыль, а хочется все сделать красиво, да еще и прокачать навык работы с сетью.

Поэтому мы сейчас попробуем «включать чуть-чуть VPN».

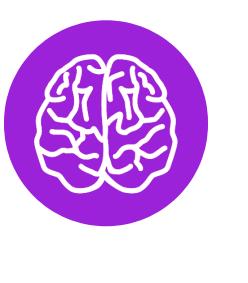

# **INFO**

При таком использовании это скорее прокси, а не VPN, но любые методы обхода блокировок теперь называют VPN, так что, сделав эту оговорку, дальше расслабимся и будем делать как все.

Заодно чуть улучшим качество связи с локальными ресурсами: необходимость таскать трафик сначала до VPN вне страны, а потом обратно до сервера внутри нее драматично сказывается если не на скорости, то на задержке точно. Даже на проводном интернете пинг в 4 мс до Яндекса легко превращается в 190 мс, а на мобильном интернете - из 80 мс в 240 мс. Дополнительный хоп внутри страны чуть ухудшит дело, но далеко не так драматично.

Делать все мы будем на основе WireGuard — это относительно новая (разрабатывается с 2016 года, в отличие от OpenVPN и IPsec: первый - это двухтысячные, а второй еще раньше) технология VPN. Создал ее, по сути, один человек - zx2c4, которого в миру зовут Джейсоном Доненфельдом. Плюсы WG — скорость (особенно для Linux, где он может работать как модуль ядра, начиная с Kernel 5.6, и Windows, где модуль для ядра выпустили около недели назад), низкие задержки, современная криптография и простая настройка и использование конечным юзером.

Ах да, еще UDP. UDP для туннелей — это хорошо, потому что у TCP уже есть механизмы, которые позволяют ему работать на неидеальных соединениях, а UDP представляет собой именно такое соединение. А когда ты засовываешь ТСР в ТСР, то отказываешься от большей части этих механизмов (инкапсулированный ТСР-пакет будет гарантированно доставлен другой стороне, хотя протокол допускает недоставку), но все еще несешь весь оверхед вида «хендшейк соединения для отправки хендшейка».

Не говоря уж о том, что инкапсулировать UDP в TCP - ничуть не лучшая идея, потому что сразу рушит все предположения всяких скайпов о том, что лучше пропустить пару пакетов, чем уменьшить задержку: каждый UDP-пакет в этом случае будет принудительно послан заново и доставлен корректно, не считаясь с затратами времени.

Особенно для одинокого пользователя-хакера приятна работа с шифрованием: нет необходимости ни в сертификатах и удостоверяющих центрах, ни в логинах-паролях, все, что нужно, - обменяться публичными ключами с пиром, с которым ты хочешь установить соединение. Для больших компаний это, конечно, будет скорее минусом, как и то, что WG - это только базовая часть полноценной большой инфраструктуры VPN. Но именно WireGuard использовали, к примеру, в Cloudflare для своего WARP, правда, написав его собственную реализацию — boringtun.

Еще один минус WG - то, что трафик не обфусцирован и глубокая инспекция пакетов (DPI) выявит и позволит заблокировать такое соединение (не говоря уж о блокировке UDP совсем, что почти не мешает работать с вебом, но гарантированно ломает WireGuard). Для скрытия трафика рекомендуется использовать специализированное  $\Pi O -$  Cloak, Obfsproxy, Shadowsocks, Stunnel, SoftEther, SSTP или, в конце концов, простой SSH. Часть из этих инструментов может работать совместно с WG, а часть способна его заменять в качестве инструмента стеганографии: WG изначально создавался под скорость и криптографическую защищенность.

Если очень упрощать, ключи работают следующим образом: у нас есть закрытый (приватный) ключ, из которого можно сгенерировать открытый, или публичный. Наоборот, из открытого ключа получить закрытый мы никак не можем. Затем мы шифруем с помощью закрытого ключа какую-то строку, а при помощи открытого расшифруем ее и тем самым убедимся, что у собеседника точно есть закрытый ключ, а значит, он тот, за кого себя выдает. Таким образом, мы можем без проблем передавать открытый ключ — он всего лишь позволяет проверить подлинность автора, но не притвориться им.

Это как в SSH - публичный ключ лежит на сервере, где его потеря небольшая беда: все, что сможет сделать с ним злоумышленник, это положить его на свой сервер, чтобы ты мог подключиться к нему с помощью закрытого ключа.

Так вот, в WG на первом этапе подключения каждая сторона с помощью зашифрованного приватным ключом сообщения доказывает собеседнику, что она именно она: это проверяется публичным ключом.

Второй этап - создание с помощью этих ключей и матана симметричных ключей для шифрования самого трафика. Благодаря тому что расшифровать зашифрованное публичным ключом нельзя без приватного, мы сможем создать ключ для симметричного шифрования и отправить его по защищенному каналу. Этот шаг необходим потому, что симметричное шифрование гораздо менее ресурсоемкая операция, а минус у нее только один: необходимо синхронизировать ключ между сторонами, при том что перехват ключа третьей стороной ведет к возможности расшифровки трафика.

Но эта проблема решается с помощью асимметричной схемы. Это называется протокол Диффи - Хеллмана - способ защищенного получения общего секретного ключа. В WG используется ЕСDН — вариация Диффи — Хеллмана на эллиптических кривых. Первые два этапа в терминах WG называются рукопожатием или хендшейком.

Затем симметричные ключи используются для шифрования трафика. Раз в две минуты происходит новое рукопожатие и сессионные ключи меняются.

Разумеется, в реальности все немного сложнее: например, отправляются

не сами ключи, а сгенерированные на их основе эфемерные ключи, которые сразу после операции. Заинтересовавшихся подробностями удаляются отправляю к краткому описанию на сайте WireGuard.

Мы же перейдем к более практическим действиям.

# ШАГ 1. СОЗДАЕМ И НАСТРАИВАЕМ ДВА СЕРВЕРА

Один сервер будет внутри страны - через него трафик пойдет на локальные ресурсы, а второй — за границей. Дальше я их буду называть local и external.

Идеально, если local будет в твоей домашней сети, потому что при этом трафик на внешние ресурсы не отличается от твоего домашнего трафика. Но для этого нужен какой-то хост дома, белый IP и возможность пробросить порт. У меня это виртуалка на домашнем сервере, но, наверное, подойдет и Raspberry Рі или аналогичный одноплатник.

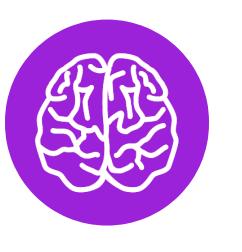

# **INFO**

Вариант с одноплатником я не тестировал и не уверен, что он сработает. Raspberry Pi придется маршрутизировать весь трафик с устройств и держать в памяти около 11 тысяч маршрутов; ресурсов на это может не хватить.

Если дома хоста нет, можно взять любой сервер у хостера VDS. Увы, некоторые сайты блокируют подсети хостеров, опасаясь ботов, так что это менее предпочтительный вариант.

А вот внешнюю машину можно арендовать и у хостера. К примеру, у RU VDS и VDSina есть зарубежные площадки. А можно выбрать иностранного хостера, если найдешь способ оплачивать его услуги. Например, я использую исландский 1984.hosting, созданный специально для параноиков.

Считаем, что на обоих серверах у нас Debian 11.

Ставим нужные нам пакеты:

# apt update && apt install -y wireguard iptables ipcalc qrencode curl jq traceroute dnsutils ufw

Включаем перенаправление трафика: в этом случае сервер, получив пакет, который не предназначается ни одному из его IP-адресов, не отбросит его, а попытается перенаправить в соответствии со своими маршрутами.

```
echo "net.ipv4.ip_forward=1" > > /etc/sysctl.conf
echo "net.ipv4.conf.all.forwarding=1" > > /etc/sysctl.conf
sysctl -p /etc/sysctl.conf
```
Опционально (но очень удобно) сразу поменять hostname обоих серверов, чтобы не запутаться, где какая консоль:

# hostnamectl set-hostname trickster-internal

# hostnamectl set-hostname trickster-external

# TRICKSTER VPN

**РАЗБИРАЕМСЯ** C WIREGUARD И ДЕЛАЕМ<br>СВОЙ УМНЫЙ VPN

# ШАГ 2. НАСТРАИВАЕМ WIREGUARD ДЛЯ СВЯЗИ ДВУХ СЕРВЕРОВ

Для начала генерируем ключи. Запускаем два раза **wg genkey** и получаем два приватных ключа:

root@trikster-internal:~# wg genkey kOd3FVBggwpjD3AlZKXUxNTzJT0+f3MJdUdR8n6ZBn8= root@trikster-internal:~# wg genkey 6CCRP42JiTObyf64Vo0BcqsX6vptsqOU+MKUslUun28=

Утилита wg genkey не делает ничего волшебного, это просто аналог чего-то в таком духе:

# echo \$RANDOM | md5sum | head -c 32 | base64

Только наверняка более случайное: мы просто генерируем 32 байта случайных значений и представляем их в виде Base64. Создаем два конфига. Один на *internal*:

# /etc/wireguard/wg-internal.conf

[Interface] Address =  $10.20.30.1/32$  $ListenPort = 17968$ PrivateKey = kOd3FVBggwpjD3AlZKXUxNTzJT0+f3MJdUdR8n6ZBn8= PostUp = iptables -t nat -A POSTROUTING -o `ip route | awk '/ default/ {print \$5; exit}'` -j MASQUERADE PostUp = ip rule add from `ip addr show  $$(ip$  route | awk '/ default/ { print \$5 }') | grep "inet" | grep -v "inet6" | head -n  $1$  | awk '/inet/ {print \$2}' | awk -F/ '{print \$1}'' table main PostDown = iptables -t nat -D POSTROUTING -o `ip route | awk '/ default/ {print \$5; exit}'' -j MASQUERADE PostDown = ip rule del from `ip addr show  $$(ip$  route | awk '/ default/ { print \$5 }') | grep "inet" | grep -v "inet6" | head -n  $1$  | awk '/inet/ {print \$2}' | awk -F/ '{print \$1}'` table main

Второй на **external**:

/etc/wireguard/wg-external.conf

[Interface] Address=10.20.30.2/32 PrivateKey=6CCRP42JiTObyf64Vo0BcqsX6vptsqOU+MKUslUun28= PostUp = iptables -t nat -A POSTROUTING -o `ip route | awk '/ default/ {print \$5; exit}'` -j MASQUERADE PostDown = iptables -t nat -D POSTROUTING -o `ip route |  $awk'$ default/ {print \$5; exit}'` -j MASQUERADE

Секция [Interface] - это настройки конкретного сетевого интерфейса WireGuard, того, что будет виден в *ip* а. Название интерфейса берется из названия текущего файла конфигурации. У одного интерфейса всегда одна ключевая пара: у пиров этого интерфейса одинаковый публичный ключ.

Но никто не мешает, если хочется, сделать для каждого пира отдельный конфиг и отдельный интерфейс (правда, на сотнях клиентов это будет неудоб- $HO$ ).

Управляются интерфейсы обычно при помощи утилиты wg-quick: wg-quick down wg-external u wg-quick up wg-external

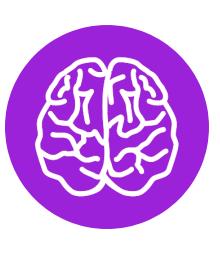

# **INFO**

wg-quick — Утилита **OTG** на самом деле 400 строк на баше, которые автоматизируют часто используемые вещи, например установку маршрутов. Наличие туннеля само по себе не дает ничего, кроме защищенной «трубы», за которой находится другой пир. Чтобы твой запрос в браузере попал в интерфейс, системе надо явно сказать: «Маршрутизируй, пожалуйста, пакеты с таким-то адресом назначения вот в этот сетевой интерфейс».

Именно этим занимается wg-quick. Ну еще и настройкой адресов DNS, указанных в конфиге, установкой MTU и еще парой вещей. Но ничего сложного в этом нет, достаточно сделать cat / usr/bin/wg-quick, чтобы посмотреть на эту логику, и, если надо, повторить то же самое руками.

- Interface-Address это IP текущего пира. Вся адресация в WG статическая. С одной стороны, это упрощает настройку и бутстрап, с другой стороны, усложняет работу, если у тебя очень много клиентов.
- ListenPort это UDP-порт для подключения извне. Если не указать, будет прослушивать 51820.
- Interface-PostUp и Interface-PostDown СКРИПТЫ, КОТОРЫЕ ВЫПОЛняются после поднятия и после остановки интерфейса. Есть еще PreUP **µ PreDown**.

Кроме публичных и приватных ключей, есть еще опция **PresharedKey**, которая обеспечивает дополнительное шифрование симметричным шифром. Ключ можно сгенерировать, например, командой wg genpsk и добавить в опцию **PresharedKey** в секциях **Peer** на обоих пирах. Если не использовать эту опцию, нагрузка по шифрованию и расшифровке не вырастет: когда ключ не указан, используется нулевое значение ключа.

А чтобы по-настоящему обеспечить постквантовую безопасность (невозможность расшифровки данных квантовыми компьютерами), разработчики рекомендуют дополнительный внешний квантово-устойчивый механизм хендшейка, например SIDH, который Microsoft пиарит именно в таком контексте. Созданный им общий ключ можно использовать в качестве **PresharedKey**.

Заклинания в PostUp достаточно просты. Вот команда для подстановки имени сетевого интерфейса, куда по умолчанию выполняется маршрутизация:

# ip route | awk '/default/ {print \$5; exit}'

Как правило, это интерфейс, обращенный к провайдеру или роутеру. Таким образом, страшная команда превращается в такую:

# iptables -t nat -A POSTROUTING -o eth0 -j MASQUERADE

Здесь происходит включение NAT в режиме маскарада: сервер будет отправлять пришедшие ему пакеты во внешнюю сеть, подменяя адрес отправителя своим, чтобы ответы на эти пакеты тоже приходили ему, а не исходному отправителю.

Вторая команда уже немного сложнее, но она подставляет IP-адрес дефолтного маршрута.

`ip addr show  $$(ip route | awk'/default/ { print $5 }') | grop$ "inet" |  $grep -v$  "inet6" | head -n 1 | awk '/inet/  $\{print \$2\}'$  | awk  $-F/$  '{print  $$1$ }'

Сначала мы получаем, как и выше, сетевой интерфейс маршрута по умолчанию:

root@:~# ip route | awk '/default/ { print  $$5$  }'

enp1s0

Потом данные о состоянии этого интерфейса:

root@:~# ip route | awk '/default/ { print  $$5$  }' inet 192.168.88.70/24 brd 192.168.88.255 scope global dynamic enp1s0

И дальше вытаскиваем оттуда адрес, в данном случае 192.168.88.70. Команда становится такой:

ip rule add from 95.93.219.123 table mainë

Это необходимо для сервера **internal**, потому что иначе при активации маршрута 0.0.0.0/0 он начинает пересылать ответы на пакеты, приходящие ему на внешние адреса через туннель WG. Сервер на том конце, конечно, пересылает их по назначению, но тут уже не готов отправитель пакета: он присылает что-то на внешний адрес сервера internal, а ответ ему приходит с external.

Естественно, при включенном rp filter пакет отбрасывается. В этом случае сервер перестает быть доступным, например по SSH снаружи. К нему придется коннектиться только по внутреннему IP WireGuard. Отключать rp filter это стрелять из пушки по воробьям, а вот дополнительное правило исправляет ситуацию.

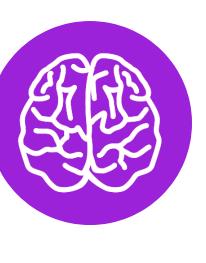

# **INFO**

Я намеренно не привожу готовые конфиги, потому что хочу показать механизм создания конфигов в ручном режиме. В свое время я генерировал конфиги утилитами типа easy-wgquick или веб-сервисами, которые спрашивают тебя о названии клиента и красиво показывают QR-код. Это отнюдь не способствует пониманию того, как работает WG на самом деле, и может вызвать проблемы.

Теперь в оба конфига надо добавить секцию **Peer**, чтобы связать серверы ДРУГ С ДРУГОМ.

Генерируем из приватного ключа публичный (вот в wg pubkey как раз и происходит криптомагия):

root@:~# echo "kOd3FVBggwpjD3AlZKXUxNTzJT0+f3MJdUdR8n6ZBn8=" wg pubkey

MxnOnIlKfSyZyRutnYyoWHb3Izjalgf1t8F1oPJiyyw=

Это публичный ключ сервера *internal*, его мы помещаем в секцию Peer Ha external:

/etc/wireguard/wg-external.conf

[Peer] PublicKey=MxnOnIlKfSyZyRutnYyoWHb3Izjalgf1t8F1oPJiyyw= AllowedIPs=10.20.30.0/24 Endpoint=195.2.79.13:17968 PersistentKeepalive=25

Там же, в Endpoint указываем адрес сервера internal и порт, который мы задали в ListenPort.

С AllowedIPs при использовании wg-quick возникает небольшая путаница. Это именно список IP-адресов, с которых мы разрешаем принимать пакеты из туннеля. Если прилетит что-то с другим src, оно будет отброшено.

Wg-quick разумно считает, что, если есть какие-то устройства, которые могут послать пакет, пакеты к этим устройствам надо маршрутизировать туда же, и создает маршруты на эти адреса, указывающие на туннель пира.

В этих примерах **AllowedIPs** можно читать как «адреса, трафик на которые будет маршрутизироваться в туннель этого пира и с которых пир сможет отправить что-то в туннель». То есть пункт AllowedIPs = 10.20.30.3/32 означает буквально «только запросы на 10.20.30.3 (адрес пира WG) отправлять в туннель» — дать доступ только до машины этого клиента.

Пункт AllowedIPs =  $192.168.88.0/24$  означает, что при запросе адреса из этой подсети запрос уйдет в туннель клиента, и если у него включен форвардинг и ему доступна эта подсеть, то к ней можно будет получить доступ.

**AllowedIPs =**  $0.0.0.0/0$  означает, что в туннель надо маршрутизировать вообще весь трафик. Правда, это не относится к трафику, например, локальной сети: приоритет у маршрута, который создается из маски подсети и адреса шлюза, выше, чем у 0.0.0.0/0. Также маршрут 0.0.0.0/0 перебьют маршруты других пиров, если они будут в конфиге.

данном случае AllowedIPs=10.20.30.0/24 означает, что трафик B с **external** в подсеть 10.20.30.0-10.20.30.255 будет уходить в туннель к **internal**. В принципе, особой нужды в этом нет, **external** у нас исключительно выходная нода. Но вдруг мы как-нибудь захотим зайти оттуда по SSH на какую-нибудь другую машину.

Повторяем генерацию публичного ключа с **external**:

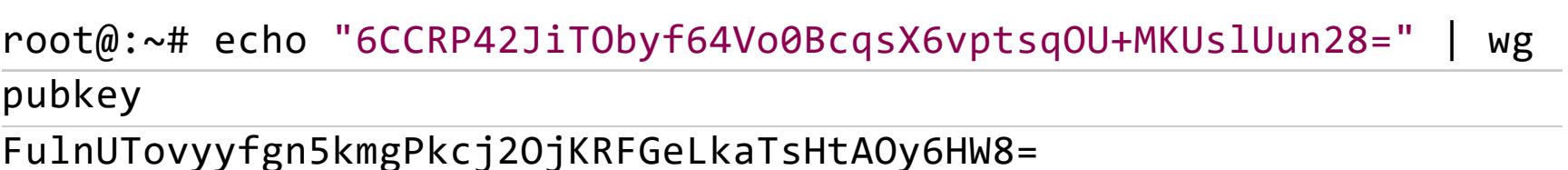

Мы получаем публичный ключ сервера **external** и помещаем его в секцию Peer cepbepa internal.

PublicKey = FulnUTovyyfgn5kmgPkcj20jKRFGeLkaTsHtAOy6HW8= AllowedIPs = 10.20.30.2/32, 0.0.0.0/0

**AllowedIPs** тут 10.20.30.2/32, 0.0.0.0/0. Этим мы указываем, что за туннелем находится конкретный IP 10.20.30.2, и, помимо этого, пробрасываем весь трафик, не связанный другими маршрутами, в этот туннель: external у нас основная выходная нода VPN.

Поэтому по умолчанию весь трафик будет направляться через нее, так как зарубежных маршрутов больше, чем российских, и логичнее фильтровать именно российские, а зарубежный трафик пустить по умолчанию через ноду в другой стране.

Итак, два конфига.

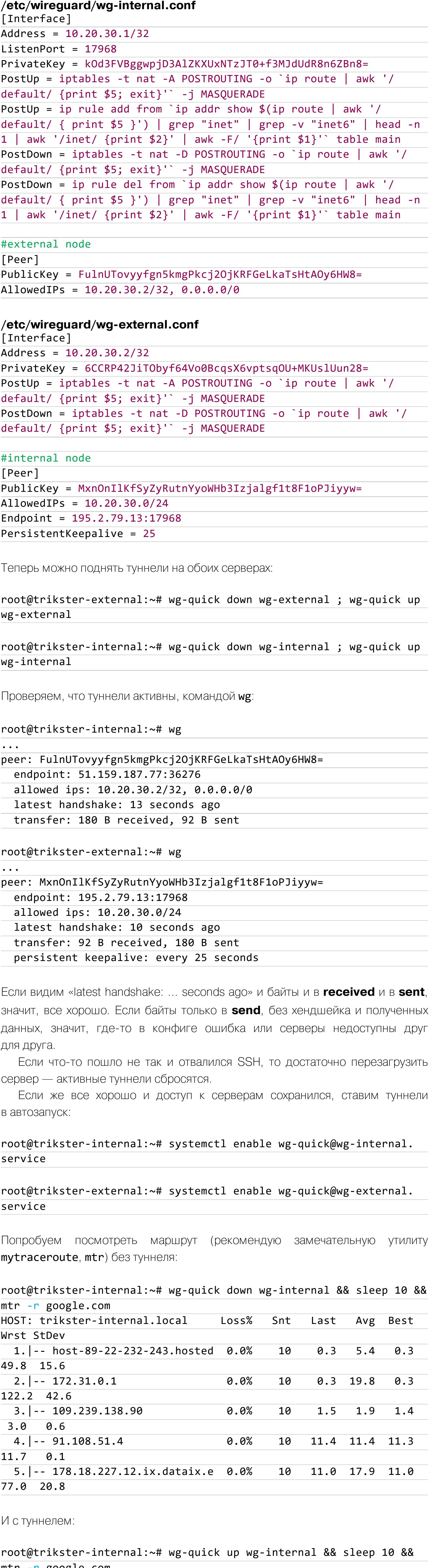

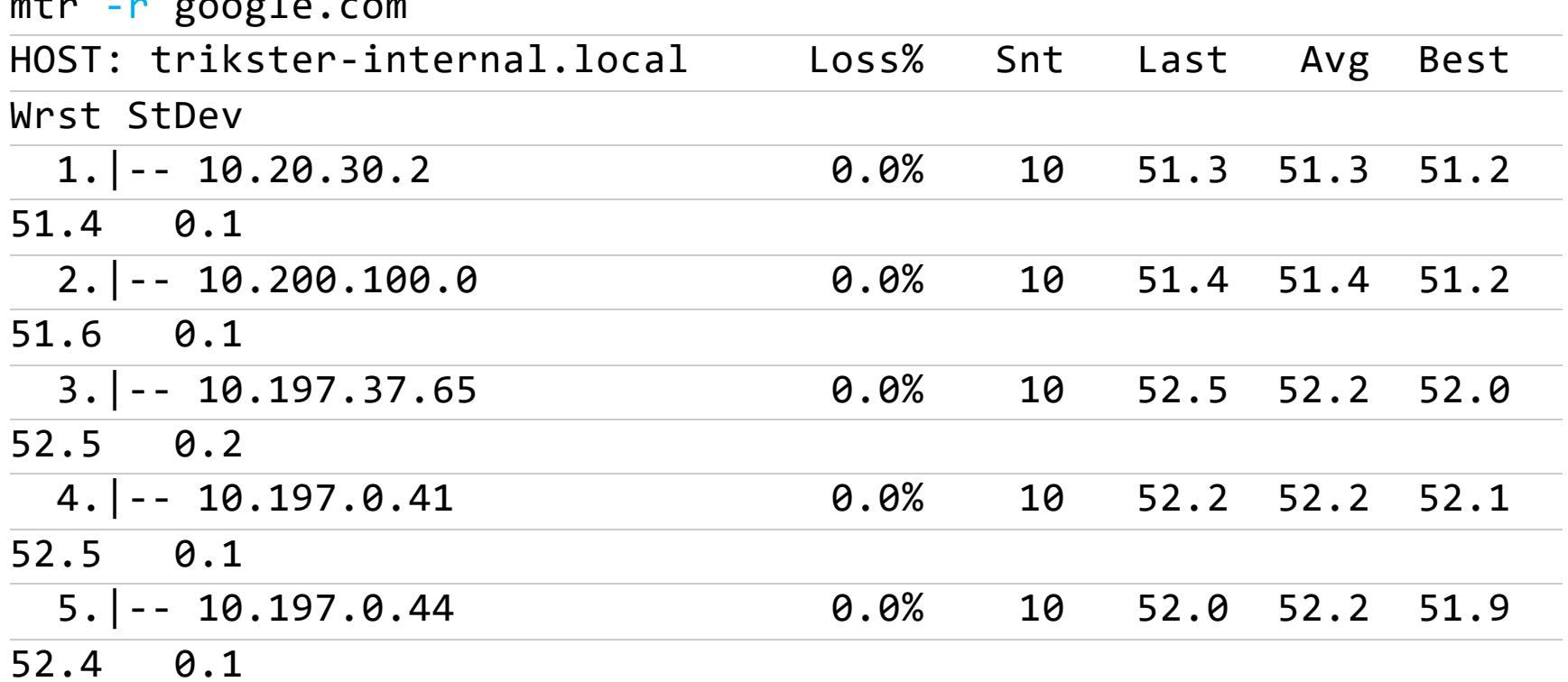

Все хорошо, трафик идет через внешний сервер — сначала на 10.20.30.2, который у нас назначен выходной нодой, а потом через его маршрутизаторы. У нас получилась примерно следующая схема.

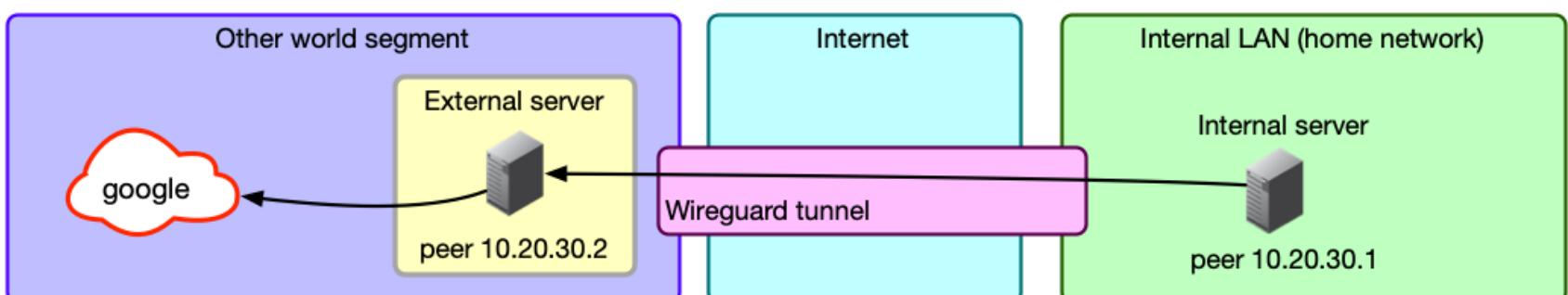

# ШАГ З. ДОБАВЛЯЕМ КОНФИГ КЛИЕНТА

Создаем конфиг клиента, конечного устройства — пользователя VPN. За основу берем wg-external.conf, потому что это точно такой же клиент, который подключается к *internal*: разница только в том, что *external* будет получать пакеты, а наш клиент - отправлять.

Генерируем ему сразу пару публичный и приватный ключ:

root@:~# prk=`wg genkey` && pbk=`echo \$prk | wg pubkey` && printf "Private: \$prk\nPublic: \$pbk\n" Private: iPK7hYSU8TLVRD+w13nd3aGSYNLfnTx6zwdRzKcGb1o=

Public: 26Vhud00ag/bdB9molvSxfBzZTlzdO+aZgrX3ZDncSg=

Конфиг почти такой же (этот файл уже должен быть на твоем устройстве, не на cepsepe):

# /etc/wireguard/wg-notebook-client.conf

[Interface] Address =  $10.20.30.3/32$ PrivateKey = iPK7hYSU8TLVRD+w13nd3aGSYNLfnTx6zwdRzKcGb1o=  $DNS = 1.1.1.1, 8.8.8.8$ #internal node [Peer]

PublicKey = MxnOnIlKfSyZyRutnYyoWHb3Izjalgf1t8F1oPJiyyw= AllowedIPs =  $0.0.0.0/0$ Endpoint =  $195.2.79.13:17968$ PersistentKeepalive = 25

Тут у нас добавилась опция **PersistentKeepalive**. Дело в том, что роутеры в цепочке между двумя пирами ничего не знают о сессии WG, а знают только о потоке UDP-пакетов. Для маршрутизации UDP-пакетов за NAT они создают у себя табличку, в которую записывают, кто, куда и на какой порт отправил пакет. И если с destination-адреса/порта приходит UPD-пакет, то они определяют, куда его отправить, по этой таблице, делая вывод, что если сервер В недавно отправил пакет серверу А, то ответ от сервера А на этот же адрес и порт, скорее всего, надо переслать серверу В.

В UDP, в отличие от TCP, нет никаких договоренностей о поддержании сессии, так как нет и самого понятия сессии. WG же построен таким образом, что при отсутствии трафика, попадающего в туннель, не будет и трафика между пирами, только хендшейки раз в две минуты. Опция PersistentKeepalive заставляет его посылать пустые пакеты каждые 25 с, что предотвращает потерю маршрута на промежуточных роутерах. Без этого мы бы могли раз за разом отправлять пакеты, до второго пира они не доходили бы, а он бы об этом не знал.

Дальше мы добавляем еще одну секцию **Peer** в конфиг на *internal* для клиента:

# #notebook-client node

[Peer] PublicKey = 26Vhud00ag/bdB9molvSxfBzZTlzdO+aZgrX3ZDncSg= AllowedIPs =  $10.20.30.3/32$ 

Перезапускаем туннель на *internal (wg-quick down/up)*, подключаемся...

Есть хендшейк! Данные пошли. Теперь смотрим свой IP (например, на reg.ru): видим IP external ноды

и другую страну.

Таким же образом создаем конфиги для других клиентов. Если это мобильные устройства, то удобнее показать им QR-код. Он делается следующим образом. Создаем в текущей папке конфиг как обычно (конечно, с новыми ключами и другим IP), называем, например, wg-moblie-client.conf. А дальше прямо командой в консоли создаем QR-код, который сканируем с телефона:

root@:~# qrencode -t ansiutf8 < wg-moblie-client.conf

Это удобнее, чем копирование файлов, но тебе никто не мешает скинуть идmoblie-client.conf на телефон или вообще ввести значения семи полей вручную.

Теперь наша схема выглядит следующим образом.

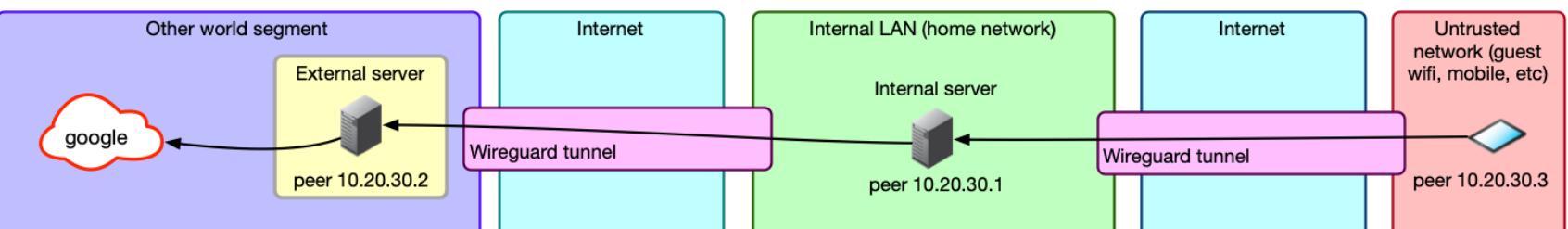

В целом все готово: мы только что сделали очень странный двуххоповый VPN. Надо это дело отметить! Открываем Сбермаркет, чтобы заказать пивка...

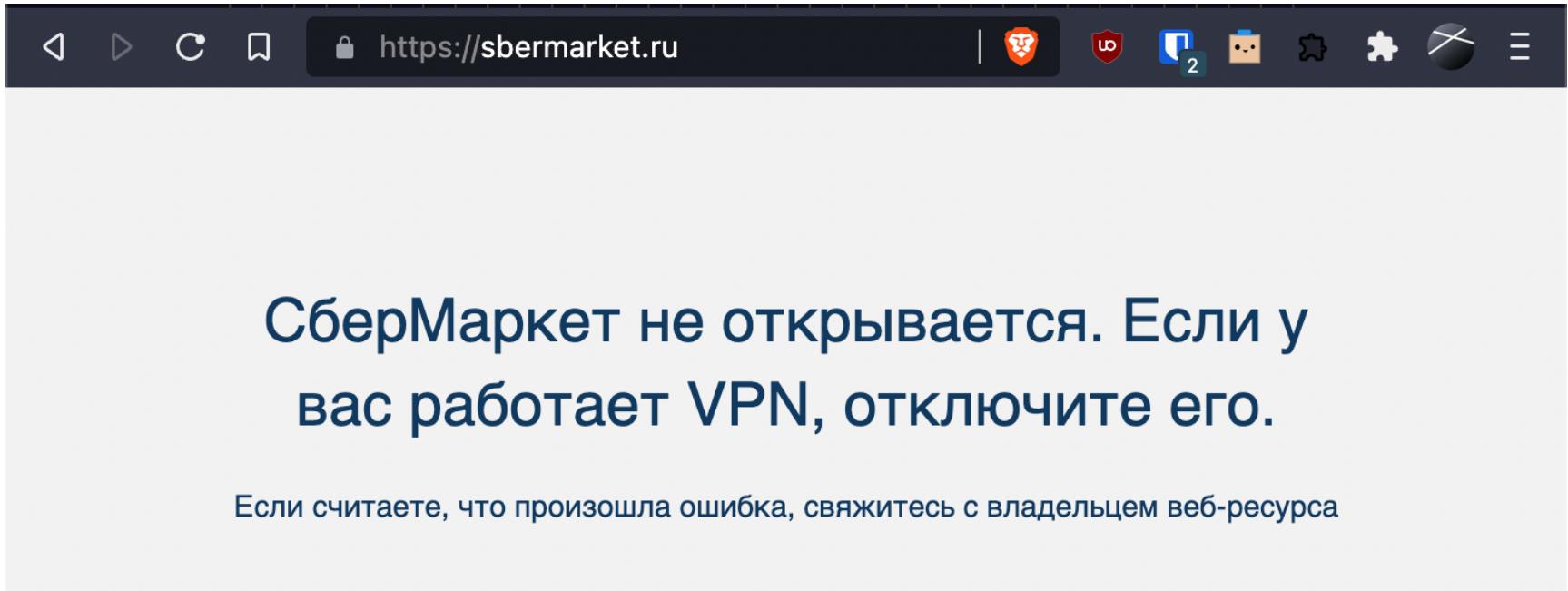

Ах да, мы же с этой проблемой и собирались бороться. Неловко! Давай доделаем.

# TRICKSTER VPN РАЗБИРАЕМСЯ С WIREGUARD

И ДЕЛАЕМ СВОЙ УМНЫЙ VPN

### ШАГ 4. ДОБАВЛЯЕМ РЕГИОНАЛЬНО ЗАВИСИМУЮ **МАРШРУТИЗАЦИЮ**

Как ты помнишь, мы отправляем все данные с клиента на **internal**, он все данные шлет на **external**, а тот уже своему провайдеру. Также мы помним, что у нас на **internal** «слабый» маршрут 0.0.0.0/0, который перебивается любыми другими маршрутами, а сам **internal** находится в российском сегменте. Значит, все, что нам надо, — это как-то перехватить запросы на российские IP на уровне **internal** и перенаправить их не в туннель WG до **external**, а напрямую в сетевой порт самого сервера, в тот, через который он получает доступ в православный, российский интернет со скрепами и девицами в кокошниках.

Давай проверим предположение. На клиенте получим IP того же Сбермаркета (n**slookup sbermarket.ru**) и посмотрим, как туда идет трафик (traceroute 212.193.158.175):

Теперь создадим маршрут до этого адреса через дефолтный шлюз и устройство. Их можно узнать в ip r:

 $195.2.79.1$  и  $ens3$  — это и есть нужные нам данные. Используем уже знакомые подстановочные команды и создадим новый маршрут:

root@trikster-internal:~# ip r default via 195.2.79.1 dev ens3 onlink 10.20.30.2 dev wg-internal scope link 10.20.30.3 dev wg-internal scope link 195.2.79.0/24 dev ens3 proto kernel scope link src 195.2.79.13  $\Rightarrow$  212.193.158.175 via 195.2.79.1 dev ens3 <==

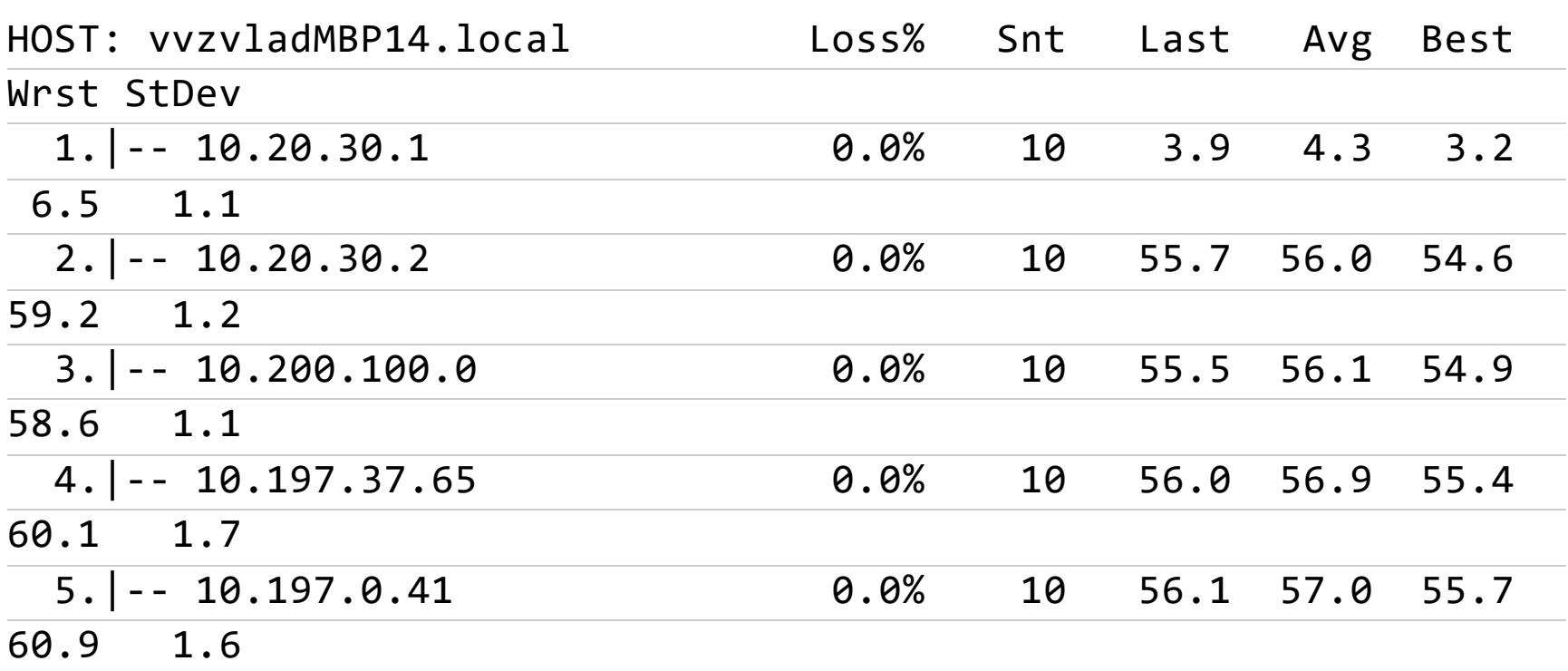

Теперь повторяем команду  $\sf trace{} roote$  -r 212.193.158.175 на клиенте и видим, что трейс другой:

# Ага, как и ожидалось, через **external**.

root@trikster-internal:~# ip r default via 195.2.79.1 dev ens3 onlink 10.20.30.2 dev wg-internal scope link

...

target\_ip="212.193.158.175/32" gateway=`ip route | awk '/default/ {print \$3; exit}'` gateway\_device=`ip route | awk '/default/ {print \$5; exit}'` ip route add \$target\_ip via \$gateway dev \$gateway\_device

Можно сходить на [asnlookup.com](https://asnlookup.com/), вбить туда адрес и получить принадлежность адреса к AS и заодно список подсетей этой autonomous system (у Сбермаркета это AS34879, OOO Sovremennye setevye tekhnologii). С большой вероятностью для более-менее крупных компаний это и будет их сетевая инфраструктура (ну или, по крайней мере, инфраструктура, относящаяся к конкретному сайту), прописав для которой маршруты ты обеспечишь доступ на нужный сайт или сервис. Для мелких сайтов ты, скорее всего, получишь AS хостера или дата-центра, но, во-первых, это тоже сработает, а во-вторых, мелкие сайты обычно и не закрывают иностранные диапазоны, потому что не испытывают проблем с DDoS из-за границы.

Проверяем:

Да, на последнем месте у нас нужный маршрут.

Выделить эти адреса из базового списка легко: grep '-' или grep -v '/'. Скрипт для загрузки роутов выглядит как-то так (я не удержался и добавил туда еще и прогресс-бар):

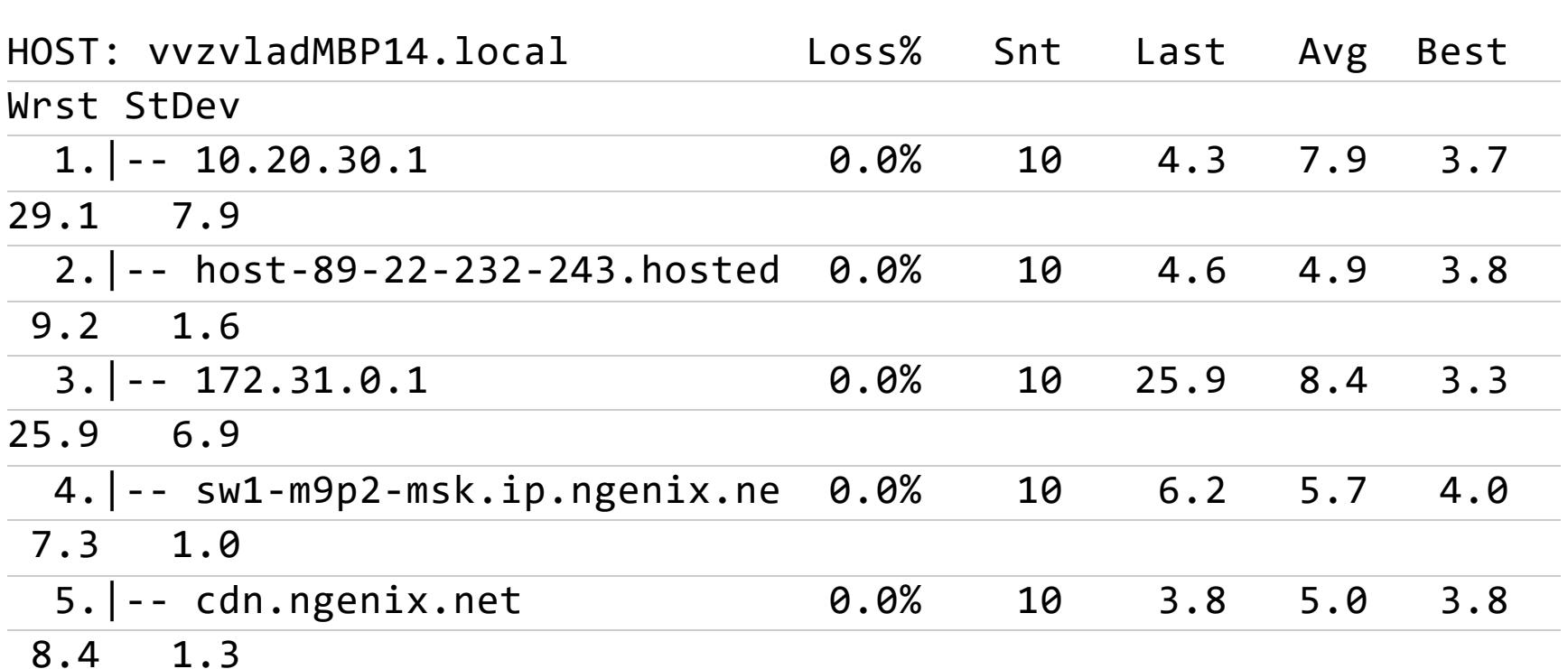

Ура, Сбермаркет открывается! Правда, такое сработает не со всеми сервисами: например, JavaScript на сайте может дернуть другой сервер, а не тот, в адрес которого резолвится имя домена и до которого нет маршрута.

Но можно сделать проще и автоматически: засунуть в маршруты вообще все адреса российского сегмента (спасибо [статье](https://habr.com/en/post/659655/) на Хабре) и не париться о ручном добавлении.

RIPE отдает их все в виде JSON вот по этому адресу:

<https://stat.ripe.net/data/country-resource-list/data.json?resource=ru>

Утилита jq преобразует из JSON в список подсетей:

curl https://stat.ripe.net/data/country-resource-list/data.json? resource=ru | jq -r ".data.resources.ipv4[]"

Правда, почему-то некоторые адреса там в формате 195.85.234.0-195.85. 236.255, а не в виде подсети. Их там с десяток, можно было бы так и оставить, но, если уж начали делать, давай сделаем до конца и красиво. Нам понадобится утилита ipcalc.

Кстати, если у тебя **internal** находится в домашней сети, бонусом ты получишь доступ к домашней сети из любого места, где находится устройство со включенным VPN: маршрут 0.0.0.0/0 на устройстве отправляет в VPN весь трафик, а **internal**, замечая трафик в ту подсеть, в которой он находится, отправляет ее в локальный порт, а не в туннель до **external**. Очень удобно: у меня в домашней сети работает сервер с докер-контейнерами web2rss, ownCloud, navidrome, freshrss, rss-bridge, homeassistant, и мне для получения доступа к ним совершенно не надо заморачиваться с пробросом портов, авторизацией каждого сервера и HTTPS, не говоря уж о том, что некоторые сервисы, типа IoT-устройств, не имеют ни авторизации, ни шифрования в принципе.

root@:~# ipcalc 195.85.234.0-195.85.236.255 |grep -v "deaggregate" 195.85.234.0/23 195.85.236.0/24

# #!/bin/bash

Можно, конечно, жить с DNS 1.1.1.1, но надо учитывать, что трафик на него пойдет через **external**, а это автоматически означает задержку порядка 100 мс при каждом запросе. Можно, конечно, добавить 1.1.1.1/32 в subnets\_user\_list.txt, и тогда трафик пойдет через локальную ноду и локальный сервер  $\mathtt{1.1.1.1}$ . Это уменьшит задержку до 10–20 мс, но твои DNS-запросы будет доступны провайдеру, что в случае локальной ноды для кого-то может быть неприемлемо.

Несколькими командами можно легко сделать кеширующий DNS, который еще и будет работать с DNS over HTTPS, а значит, провайдер узнает только, что использовался DoH, но не сами запросы. Это, конечно, не обязательно: у меня **internal** находится в домашней сети, и я просто использую DNS «Микротика», который находится в той же сети и поддерживает DoH. Но если у тебя **internal**-сервер — это VPS, то можно сделать там и DNS-сервер. Использовать будем cloudflared и dnsmasq.

function ProgressBar { let \_progress= $(\frac{1}{2}$ 100/\${2}\*100)/100 let  $_{\text{done}=(\frac{6}{5}$  ( progress  $\}$  \*4)/10 let \_left=40-\$\_done  $_f$ ill=\$(printf "%\${\_done}s") \_empty=\$(printf "%\${\_left}s") printf "\rAdd routes to route table  $(\frac{1}{3}\{1\}/\frac{1}{2})$ :  $[\frac{1}{3}\{1\}/\sqrt{1+1}]$ \${\_empty// /-}] \${\_progress}%%" } # Variables file\_raw="russian\_subnets\_list\_raw.txt" file\_user="subnets\_user\_list.txt" file\_for\_calc="russian\_subnets\_list\_raw\_for\_calc.txt" file processed="russian subnets list processed.txt" gateway\_for\_internal\_ip=`ip route | awk '/default/ {print \$3; exit}" interface=`ip link show | awk -F ': ' '/state UP/ {print \$2}'` # Get addresses RU segment echo "Download RU subnets..." curl --progress-bar "https://stat.ripe.net/data/ country-resource-list/data.json?resource=ru" | jq -r ".data. resources.ipv4[]" > \$file\_raw echo "Deaggregate subnets..." cat \$file\_raw |grep "-" > \$file\_for\_calc cat \$file\_raw |grep -v "-" > \$file\_processed for line in \$(cat \$file\_for\_calc); do ipcalc \$line |grep -v "deaggregate" >> \$file\_processed; done if [ -e \$file\_user ]; then echo "Add user subnets..."; cat \$file\_user |grep -v "#" >> \$file\_processed; fi # Flush route table echo "Flush route table (down interface \$interface)..." ifdown \$interface > /dev/null 2>&1 echo "Up interface \$interface..." ifup \$interface > /dev/null 2>&1 # Add route routes count in file=`wc -l \$file processed` routes count current=0 for line in \$(cat \$file\_processed); do ip route add \$line via \$gateway\_for\_internal\_ip dev \$interface; let "routes\_count\_current+=1" ; ProgressBar \${routes\_count\_current} \${ routes count in file}; done echo "" echo "Remove temp files..." rm \$file\_raw \$file\_processed \$file\_json \$file\_for\_calc routes count=`ip r  $|$  wc  $-1$ ` echo "Routes in routing table: \$routes\_count" Добавим строчки в крон (**EDITOR=nano crontab -e**), чтобы он запускался после перезагрузки и каждую неделю — обновить список адресов, если они поменялись: @reboot sleep 30 && bash /root/update\_ru\_routes.sh > /root/update\_ routes\_log.txt 2>&1  $0 \text{ } 3 \text{ } * \text{ } *$  mon bash /root/update ru routes.sh > /root/update routes log.txt 2>&1 Если тебе нужно принудительно маршрутизировать какую-то сеть через  $i$ nternal, то можно рядом со скриптом создать файлик subnets\_user\_list.  $\mathsf{txt}$ , в который поместить список подсетей, тогда они каждый раз будут добавляться к общему списку при обновлении (в скрипте выше эта возможность уже реализована). Мой, например, выглядит так: #avito 146.158.48.0/21 # #telegram 91.108.4.0/22 91.108.8.0/22

После чего в папке trickster-vpn/config\_generator/configs появятся конфиги с только что сгенерированными ключами, и останется только скопировать wg-internal.conf B /etc/wireguard/wg-internal.conf, wg-external.conf унести на другой сервер, а wg-mobile-client.conf использовать для ноутбука или телефона. Ну и не забыть о пробросе порта, если **internal** у тебя за NAT.

91.108.58.0/23 95.161.64.0/20 149.154.160.0/21

Если кто-то захочет это все красиво обернуть в два докера и прикрутить один из веб-интерфейсов для WireGuard (потому что конфиги клиентов все же удобнее создавать в нем) — добро пожаловать на гитхаб: [Trickster](https://github.com/vvzvlad/trickster-vpn) VPN.  $\blacksquare\blacksquare$ 

Первая подсеть — для мобильного приложения «Авито»: ее почему-то не было в списке RIPE. Дальше подсети для «Телеграма», чтобы хоть немного ускорить загрузку фото и видео.

Проверяем.

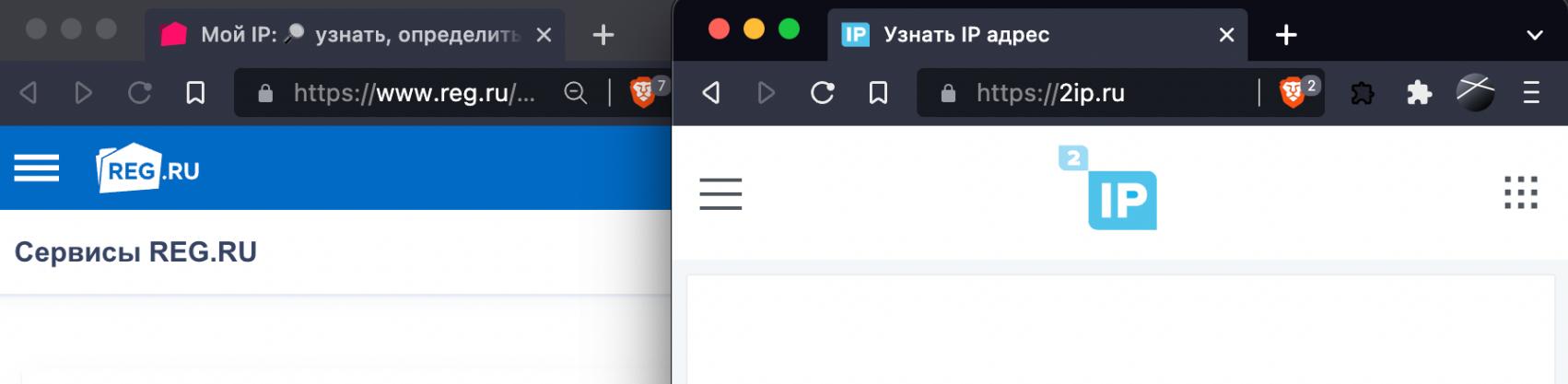

**Ваш IP-адрес** 98.143.221.192  $\Box$ Результат проверки

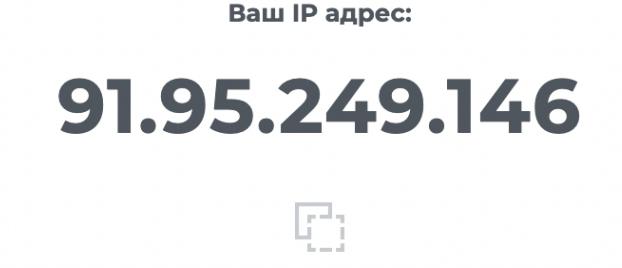

Как видишь, разные сервисы показывают нам разные адреса, потому что один сервис хостится где-то внутри России, а другой — снаружи. Работает!

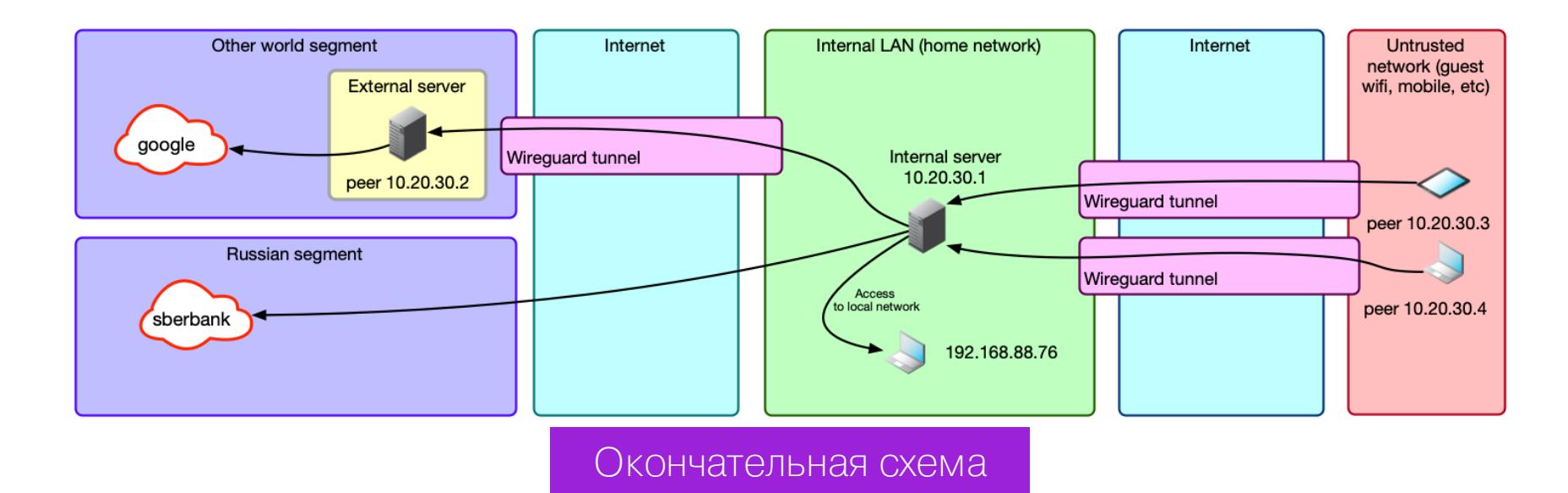

# **ØÀÃ 5. ÍÀÑÒÐÀÈÂÀÅÌ ÔÀÉÐÂÎË**

Полезной привычкой и хорошим тоном будет закрыть все ненужное на серверах.

Для начала на обоих серверах редактируем файл **/etc/default/ufw**, изменяя значение DEFAULT\_FORWARD\_POLICY на АССЕРТ.

Теперь выполняем следующие команды на **internal**:

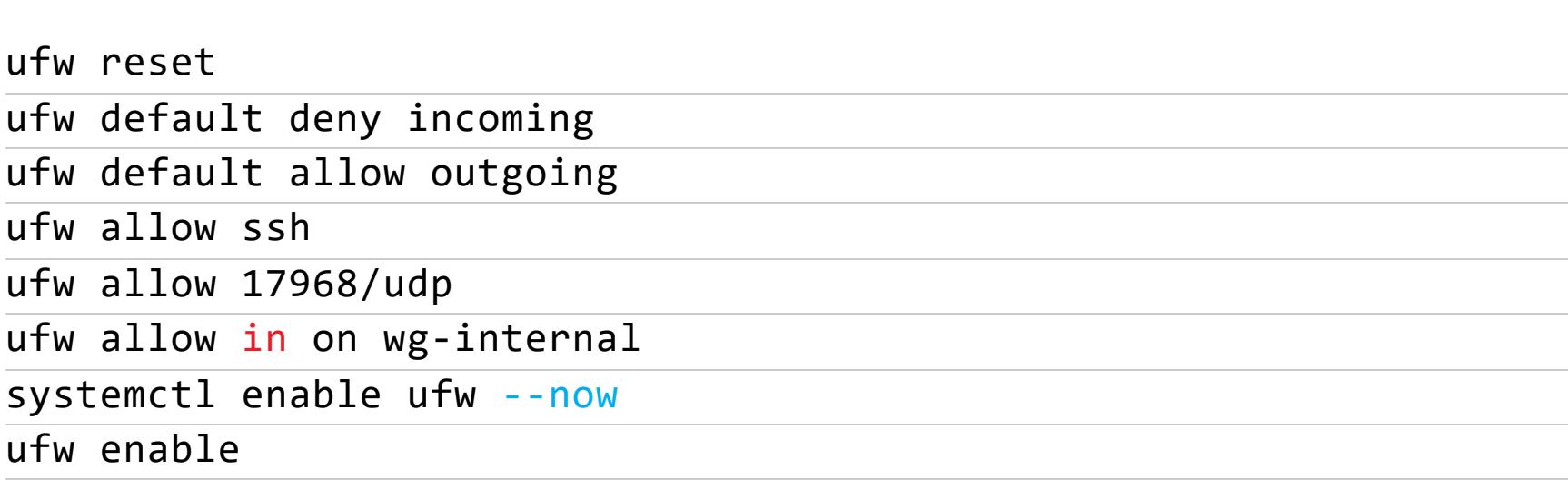

Что происходит, думаю, понятно — запретить все, разрешить исходящие, входящие SSH и подключения к WG, а что приходит из туннеля — разрешить. На **external** то же самое, но открывать порт для WG не надо — он подключается сам.

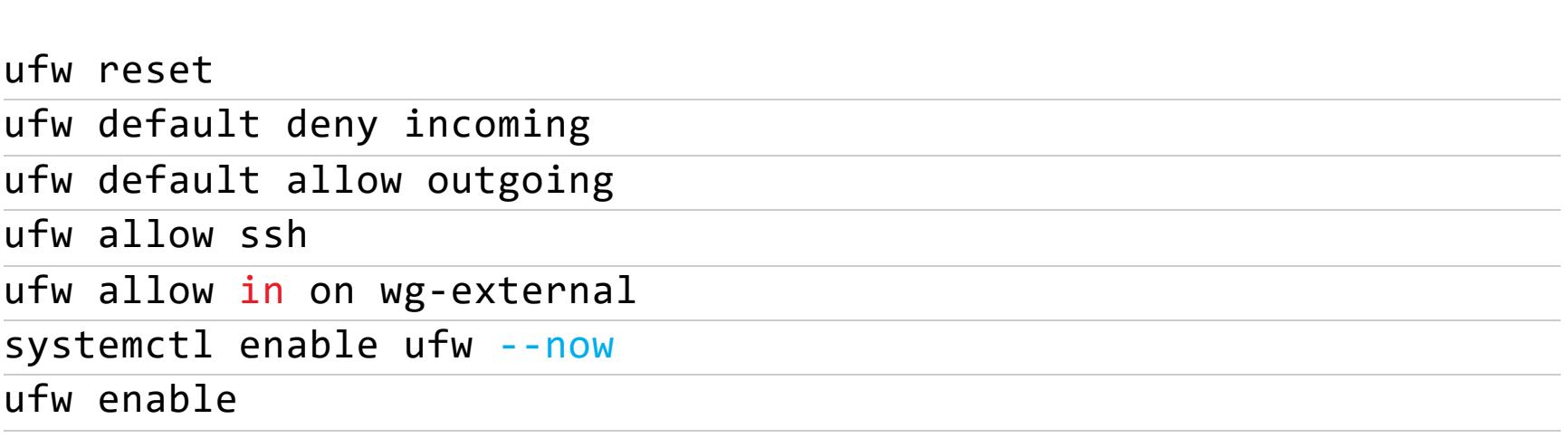

Еще хорошо бы поставить и настроить fail2ban или хотя бы перенести SSH на другой порт. В любом случае отключение входа по паролю через SSH вообще и переход только на авторизацию по ключу — это базовая операция, не зависимо ни от чего.

#### ШАГ 6, БОНУСНЫЙ И НЕОБЯЗАТЕЛЬНЫЙ. КЕШИРУЮЩИЙ **ЗАЩИЩЕННЫЙ DNS OVER HTTPS**

Теперь нам нужна еще одна вещь — DNS.

Добавляй репозитарий:

mkdir -p --mode=0755 /usr/share/keyrings curl -fsSL https://pkg.cloudflare.com/cloudflare-main.gpg | tee / usr/share/keyrings/cloudflare-main.gpg > /dev/null https://pkg.cloudflare.com/cloudflared buster main' | tee /etc/ echo 'deb [signed-by=/usr/share/keyrings/cloudflare-main.gpg] apt/sources.list.d/cloudflared.list sudo apt-get update && sudo apt-get install cloudflared dnsmasq -y

Пишем конфиг:

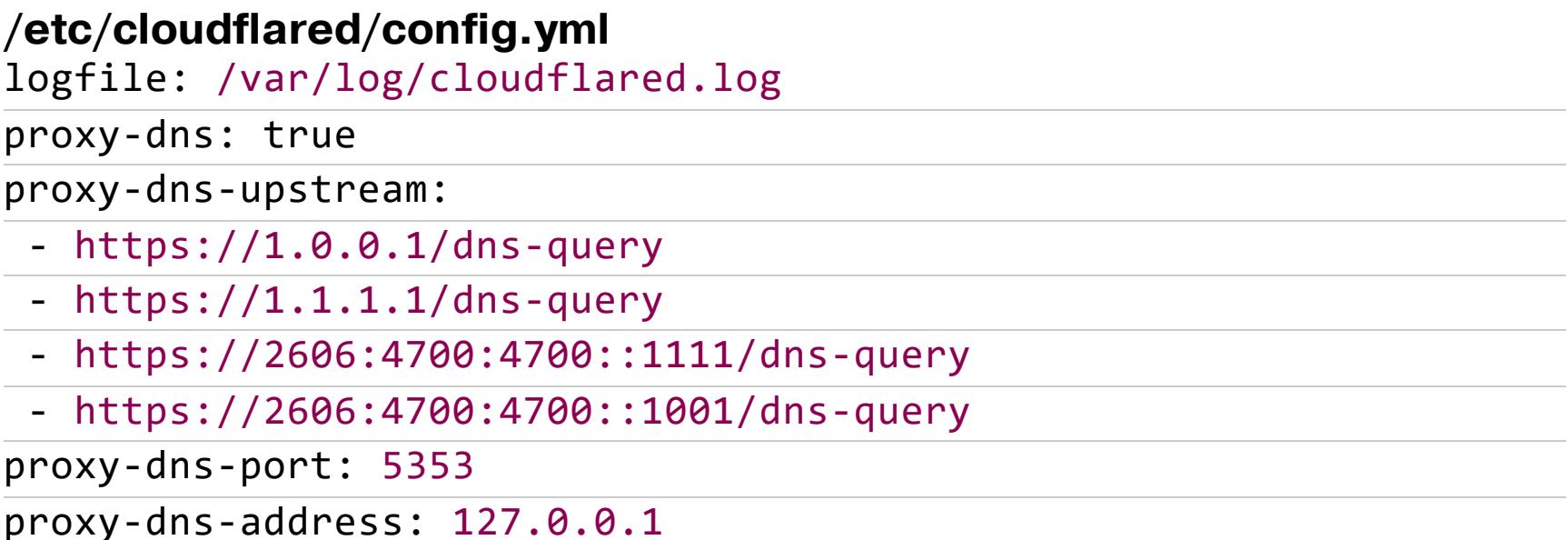

Как вариант, можешь заменить в proxy-dns-upstream записи таким адресом:

https://security.cloudflare-dns.com/dns-query

Или таким:

https://9.9.9.9/dns-query

Первый — это блокировщик малвари, второй — это Quad9. Создай сервис:

# **/etc/systemd/system/cloudflared.service**

[Unit] Description=DNS over HTTPS (DoH) proxy client Wants=network-online.target nss-lookup.target Before=nss-lookup.target

# [Service]

AmbientCapabilities=CAP\_NET\_BIND\_SERVICE

CapabilityBoundingSet=CAP\_NET\_BIND\_SERVICE DynamicUser=yes

ExecStart=/usr/local/bin/cloudflared --config /etc/cloudflared/ config.yml

# [Install]

WantedBy=multi-user.target

Теперь осталось запустить его и засунуть в автозагрузку:

systemctl daemon-reload systemctl start cloudflared systemctl status cloudflared systemctl enable cloudflared

Проверяем:

dig @127.0.0.1 -p5353 google.com

У cloudflared есть один минус — у него странное кеширование, которое держится совсем недолго, поэтому для кеширования дополнительно настроим dnsmasq, указав ему в качестве сервера cloudflared.

Поэтому надо добавить в /etc/dnsmasq.conf что-то вроде таких строк:

server=127.0.0.1#5353 no-poll no-resolv listen-address=10.20.30.1, 127.0.0.1 cache-size=1500 stop-dns-rebind clear-on-reload no-negcache

Запускаем:

systemctl restart dnsmasq.service

Проверяем:

dig @127.0.0.1 google.com

И уже можно сделать это с клиента:

dig @10.20.30.1 google.com

Если ответ на запрос есть, значит, DNS работает и можно запустить команду несколько раз — при повторных запросах Query time должен стать 0 мс или около того, если ты запрашиваешь localhost, или будет близко к пингу до **internal**, если делаешь это с клиента.

Теперь можно добавить в конфиги клиентов в секцию **Interface**:

DNS = 10.20.30.1, 1.1.1.1

Особые параноики могут запустить cloudflared на **external** и скрыть от локального провайдера даже сам факт использования DoH. Для этого в proxy-dnsaddress в конфиге cloudflared и в dnsmasq.conf надо просто указать 10.20.30.2 (IP-адрес **external**).

Кстати, в качестве альтернативы можно поставить на тот же сервер утилиту [Pi-hole](https://github.com/pi-hole/pi-hole/), которая делает примерно то же самое, но еще блокирует рекламу и показывает красивую статистику.

# **ВЫВОДЫ**

Пары ключей в статье — действующие, так что можешь, ничего не исправляя в конфигах (только IP **internal**-сервера), залить их на свои серверы и клиент и поразвлекаться. Но для боевого применения ключи надо обязательно перегенерить.

Благо это просто, даже если тебе лень разбираться с ручной генерацией ключей, — я создал небольшой bash-скрипт для этого. Достаточно сделать так на **internal**-сервере:

apt install -y git git clone https://github.com/vvzvlad/trickster-vpn.git cd trickster-vpn/config\_generator bash generate\_cfgs.sh